## **INVIO DATI ALLA QUESTURA**

Selezionando il bottone<sup>"</sup> Invio alla questura gli Esercenti che NON hanno un proprio Gestionale Presenze, potranno accedere alla funzione di preparazione del flusso TXT nel formato richiesto dalla Questura e caricarlo poi IN UPLOAD sul Portale della Polizia di Stato :

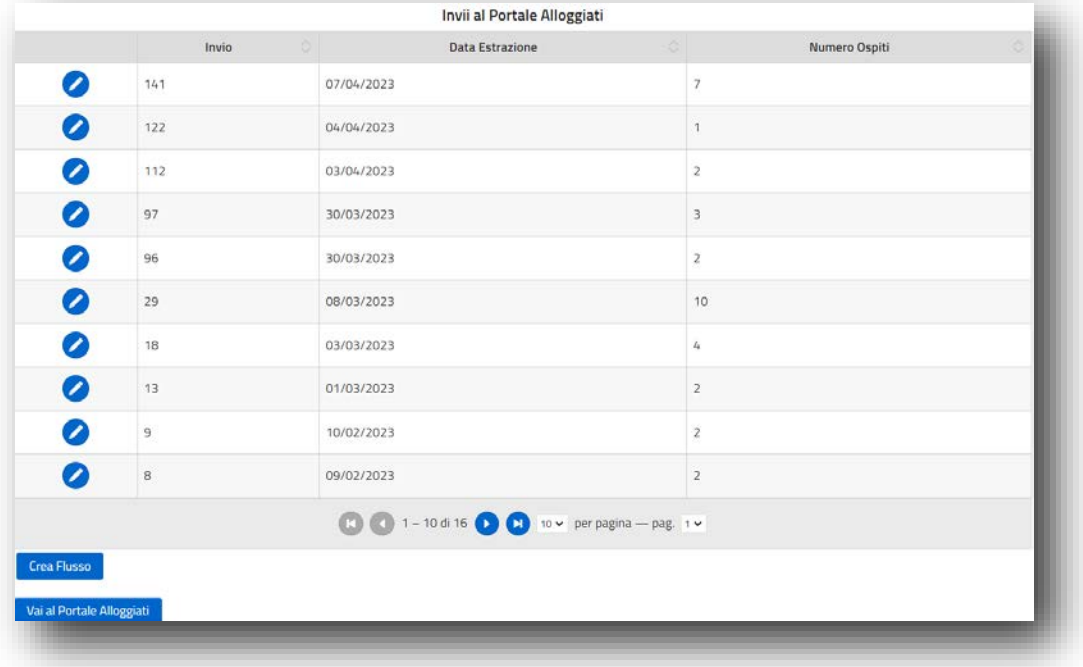

Il bottone <sup>Crea Flusso</sup> attiva la funzione di generazione del Flusso, **ogni volta per tutte le posizioni non ancora trasmesse.**

Appena disponibile il file TXT in locale (normalmente si troverà sulla cartella DOWNLOAD) utilizzando il secondo bottone la Vai al Portale Alloggiati e possibile accedere direttamente al Portale della Polizia di Stato, per effettuare quindi l'upload secondo le specifiche richieste e già note agli Esercenti.

Ogni flusso che viene inviato, rimane storicizzato e verificabile nel dettaglio di quanto trasmesso, attraverso

il bottone dall'elenco degli Invii al portale Alloggiati, sopra riportato.

Va sottolineato che la responsabilità dell'invio presenze al Portale Alloggiati della Polizia di Stato, rimane in ogni caso nella totale responsabilità dell'Esercente.

E' altresì possibile effettuare l'invio puntuale al termine di ogni singolo Check-in, nel seguente modo :

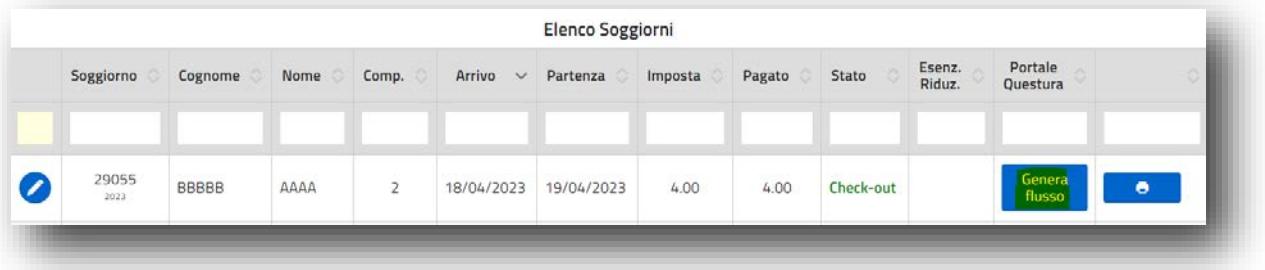

Il bottone <sup>Genera</sup> permette di assolvere agli obblighi verso la Questura, in tempo reale al completamento del Check-in, attivando immediatamente la funzione di Invio presenze alla Questura precedentemente descritta.

Quando il Soggiorno è stato inviato, la colonna 'Portale Questura' rappresenta l' avvenuto invio, attraverso il simbolo di seguito raffigurato, arrecante anche la numerazione del flusso prodotto  $\frac{N \cdot 29}{N \cdot 29}$ 

Al fine di ridurre al massimo le transazioni verso la questura ed ottimizzare quindi l'operatività dell'Esercente, **si consiglia l'invio tutti i giorni ad uno stesso orario stabilito convenzionalmente**, per riprendere in unica transazione/elaborazione tutti i soggiorni ultimi caricati e trasmetterli contemporaneamente in unico passaggio alla Questura.